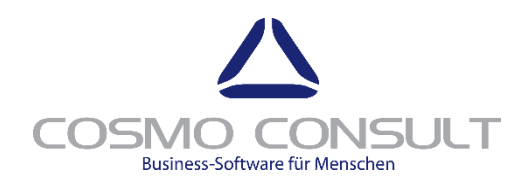

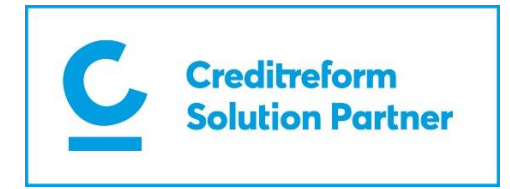

# CC|CREFODYNAMICS FOR DYNAMICS 365 BUSINESS CENTRAL

**Benutzerhandbuch**

Version: 1.0 | Release 2.3|Datum: 31.10.2019

**COSMO CONSULT AG**

Schöneberger Straße 15 10963 Berlin

Tel: +49 (0) 30| 34 38 15 0 Fax: +49 (0) 30| 34 38 15 111 E-Mail: [isv.support@cosmoconsult.com](mailto:isv.support@cosmoconsult.com) Web: [www.cosmoconsult.com](http://www.cosmoconsult.com/)

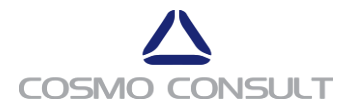

# **Inhaltsverzeichnis**

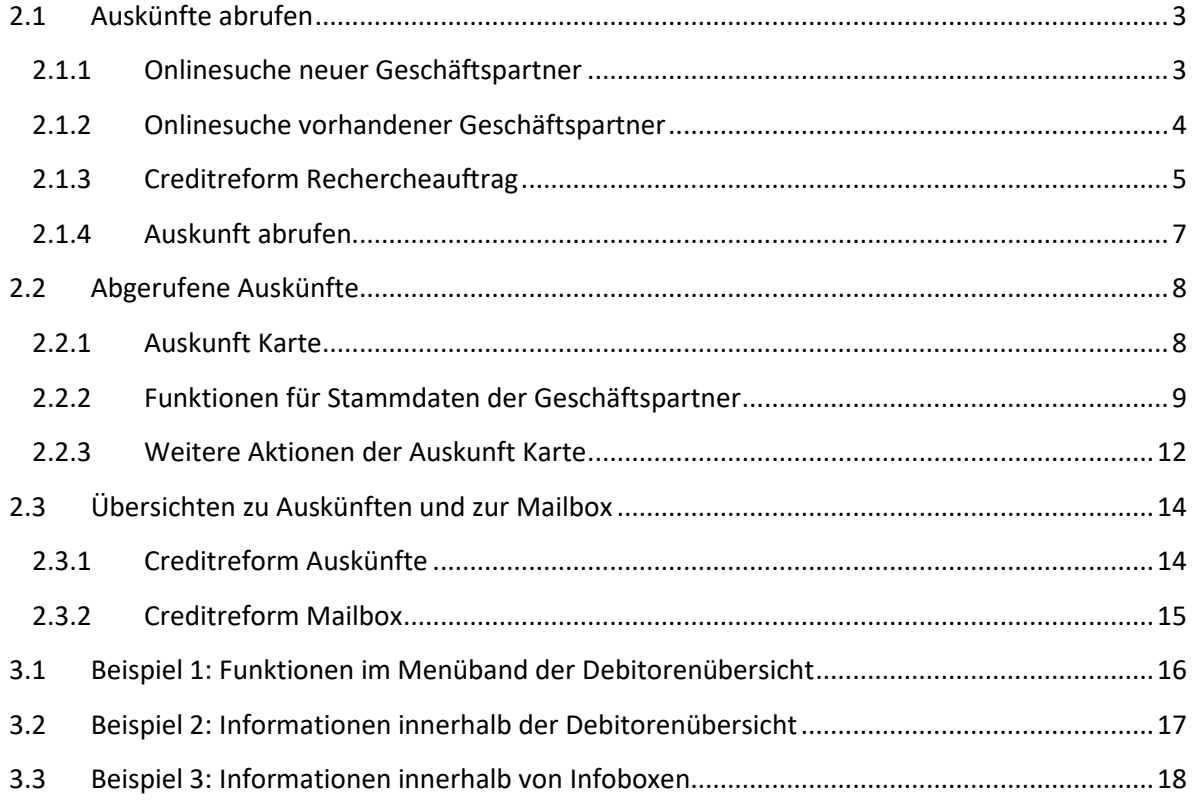

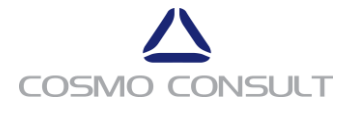

### **Abbildungsverzeichnis**

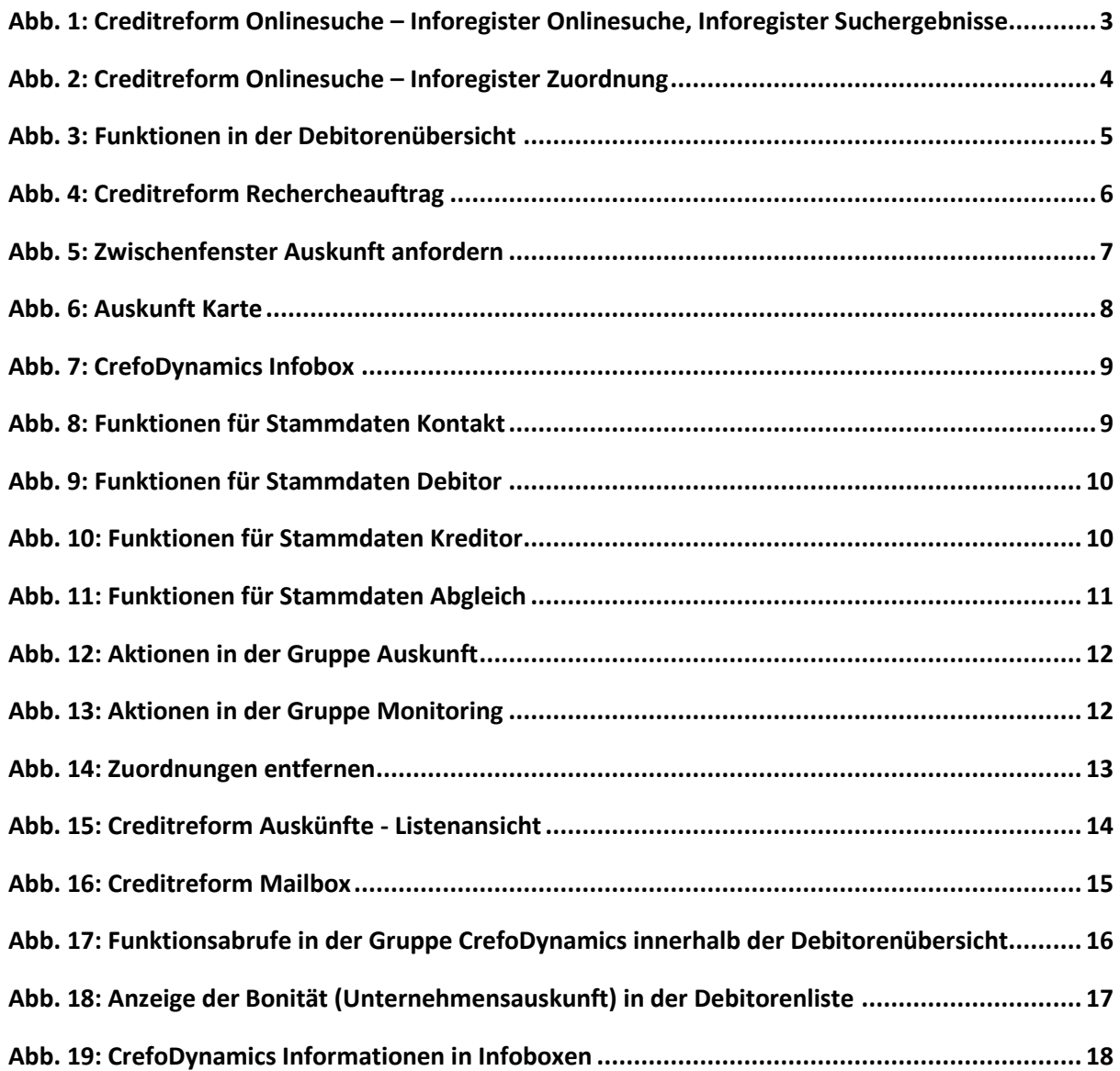

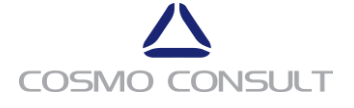

# **1 Einleitung**

**cc|crefodynamics**ist eine gemeinschaftliche Lösung vom **Verband der Vereine Creditreform e. V.** und von **COSMO CONSULT**, die kontinuierlich weiterentwickelt und um neue Bereiche erweitert wird. Derzeit steht das Modul Unternehmensauskünfte zur Verfügung.

Das vorliegende Benutzerhandbuch beschreibt die wesentlichen Funktionen und Prozesse der Lösung cc | crefodynamics Unternehmensauskünfte aus Sicht des Anwenders. Der Begriff "Geschäftspartner" ist im Folgenden immer als Geschäftsbeziehungstyp Kontakt, Debitor oder Kreditor zu verstehen.

#### *Schlüsselfunktionen*

- Zugriff auf die Creditreform-Datenbanken
- Abruf und Integration von Creditreform Wirtschaftsauskünften für Bonitätsbewertung in Microsoft Dynamics 365 Business Central
- Neuanlage und Überwachung von Geschäftspartnern  $\blacktriangleright$

Die Funktionen von **cc|crefodynamics** werden über die Microsoft Dynamics 365 Suche aufgerufen. Geben Sie im Suchfeld den Seitennamen ein und wählen Sie dann den entsprechenden Link.

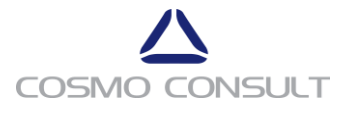

# **2 Modul Unternehmensauskünfte**

Die Bonitäts-Auskünfte der Creditreform können direkt innerhalb von Microsoft Dynamics 365 Busniness Central abgerufen werden. Greifen Sie einfach aus dem Geschäftspartner heraus auf die benötigten Informationen der Auskunft zu, ohne das System verlassen zu müssen. Übernehmen Sie bereits hinterlegte Adressdaten in die **Onlinesuche** bzw. nutzen Sie die abgerufenen Daten von Creditreform für die Anlage neuer Geschäftspartner.

#### <span id="page-4-0"></span>**2.1 Auskünfte abrufen**

Auskünfte können mit diesem Modul auf verschiedene Varianten abgerufen werden. Mit hilfe der Onlinesuche kann nach Geschäftspartnern, in der Datenbank der Creditreform gesucht werden, die weder als Kontakt, Debitor noch als Kreditor in Microsoft Dynamics 365 Business Central erfasst wurden.

#### <span id="page-4-1"></span>2.1.1 **Onlinesuche neuer Geschäftspartner**

Wollen Sie einen neuen Geschäftspartner in der Creditreform-Datenbank suchen, starten Sie die **Onlinesuche**. Die **Onlinesuche** wird über die Suche aufgerufen. Geben Sie im Suchfeld **Creditreform Onlinesuche** ein und wählen Sie dann den entsprechenden Link**.**

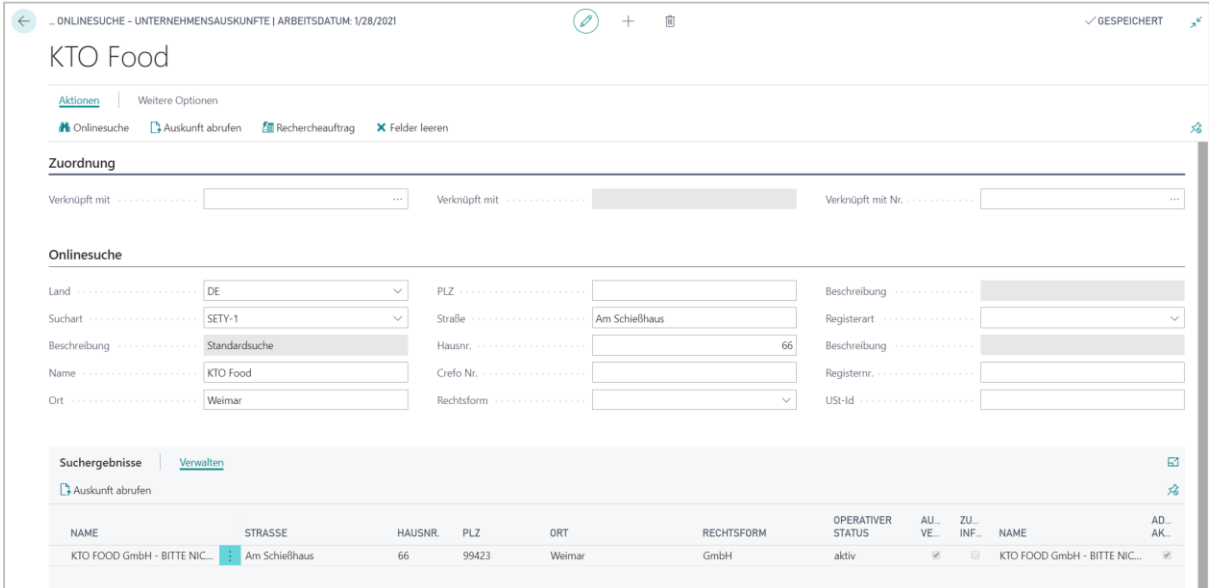

Abb. 1: Creditreform Onlinesuche – Inforegister Onlinesuche, Inforegister Suchergebnisse

<span id="page-4-2"></span>Füllen Sie die entsprechenden Felder (**Land**, **Firmenname**, **Ort**, **Straße**, etc.) im Inforegister **Onlinesuche** aus und wählen Sie **Onlinesuche** auf der Registerkarte **Start**. Die gefundenen Treffer werden im Inforegister **Suchergebnisse** angezeigt.

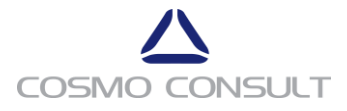

#### *HINWEIS*

*Wenn beim ersten Versuch nichts gefunden wurde, nutzen Sie für die Suche zuerst weniger Suchkriterien.*

Weitere Informationen und Tipps zur Suche finden Sie auf <https://www.creditreform.de/> . Wenn es keinen Treffer gibt, liegen keine entsprechenden Daten zum gesuchten Geschäftspartner vor. In diesem Fall können Sie die Creditreform direkt zur Recherche beauftragen, siehe Abschnitt [Creditreform Rechercheauftrag.](file:///C:/Users/bchmiel8680/Documents/CrefoDynamics/CrefoDynamics%20User%20Manual%20-%20Auskuenfte%2023.docx%23_Toc466885039)

Die Auskunft kann im Anschluss direkt abgerufen werden, siehe [Auskunft abrufen.](file:///C:/Users/bchmiel8680/Documents/CrefoDynamics/CrefoDynamics%20User%20Manual%20-%20Auskuenfte%2023.docx%23_Auskunft_abrufen) Später können die abgerufenen Stammdaten direkt zur Erstellung eines Geschäftspartners genutzt werden, siehe Abschnitt [Stammdaten Zuordnung, Neuanlage und Abgleich.](file:///C:/Users/bchmiel8680/Documents/CrefoDynamics/CrefoDynamics%20User%20Manual%20-%20Auskuenfte%2023.docx%23_Stammdaten_Zuordnung,_Neuanlage)

#### <span id="page-5-0"></span>2.1.2 **Onlinesuche vorhandener Geschäftspartner**

Wurde der Geschäftspartner bereits in Form eines Kontakts, Debitors oder Kreditors angelegt, so können die Adressdaten direkt in die **Onlinesuche** übernommen werden.

Öffnen Sie das Inforegister **Zuordnung** auf der Seite **Creditreform Onlinesuche**. Füllen Sie die Auswahlfelder Verknüpfung mit **18** (Debitor) | **23** (Kreditor) | **5050** (Kontakt) und Verknüpfung mit Nr. Danach starten Sie die **Onlinesuche** auf der Registerkarte **Aktionen**.

|                         | Weitere Optionen                       |                 |                        |              |                            |   |
|-------------------------|----------------------------------------|-----------------|------------------------|--------------|----------------------------|---|
| <b>M</b> Onlinesuche    | Auskunft abrufen<br>图 Rechercheauftrag | X Felder leeren |                        |              |                            |   |
| Zuordnung               |                                        |                 |                        |              |                            |   |
| Verknüpft mit           |                                        | $18 -$          | Verknüpft mit  Debitor |              | 10000<br>Verknüpft mit Nr. |   |
|                         |                                        |                 |                        |              |                            |   |
| Onlinesuche             |                                        |                 |                        |              |                            |   |
|                         |                                        | $\checkmark$    |                        |              | Beschreibung               |   |
| Suchart    SETY-1       |                                        | $\vee$          |                        |              | Registerart                |   |
| Beschreibung            | Standardsuche                          |                 |                        | 410          | Beschreibung               |   |
| Name    Möbel-Meller KG |                                        |                 |                        |              | Registernr.                |   |
|                         |                                        |                 | Rechtsform             | $\checkmark$ |                            |   |
|                         |                                        |                 |                        |              |                            |   |
|                         |                                        |                 |                        |              |                            |   |
| Suchergebnisse          | Verwalten                              |                 |                        |              |                            | 國 |

Abb. 2: Creditreform Onlinesuche – Inforegister Zuordnung

<span id="page-5-1"></span>Es wird empfohlen, Aktionsbuttons in die Standardansichten der Debitoren, Kontakte und Kreditoren einzupflegen, um zum Beispiel direkt aus der Debitorenübersicht einen vorhandenen Debitor abrufen zu können.

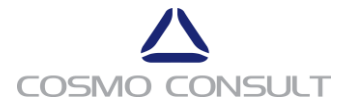

|                         | DEBITOREN   ARBEITSDATUM: 1/28/2021                   |            |                                                      |            |                        |                         |                              |                        |                                         |                                            |                         |                                        |  |
|-------------------------|-------------------------------------------------------|------------|------------------------------------------------------|------------|------------------------|-------------------------|------------------------------|------------------------|-----------------------------------------|--------------------------------------------|-------------------------|----------------------------------------|--|
| $\Omega$ Suchen $+$ Neu | Verwalten<br>Verarbeiten                              | Bericht    | Neuer Beleg                                          | Debitor    | Navigieren             | Dateianhang anzeigen    | <b>Zij In Excel öffnen</b>   | Aktionen               | Bericht<br>Navigate                     | Weniger Optionen                           |                         | $\nabla \equiv$                        |  |
| Neuer Belea $\vee$      | $\Theta$ Historie $\vee$<br>Preise und Rabatte $\vee$ |            | $\blacktriangleright$ Genehmigungsanforderung $\vee$ |            | Workflow $\smallsmile$ |                         | Zahlungseingangs Buch.-Blatt | Verkaufs Buch.-Blatt   | Vorlage anwenden                        |                                            | Bildschirm $\vee$       | CrefoDynamics $\vee$                   |  |
| NR.                     | <b>NAME</b>                                           | ZUSTÄNDI.  | LAGERORT.                                            | TELEFONNR. | <b>KONTAKT</b>         |                         | SALDO (MW)                   | FÄLLIGER<br>SALDO (MW) |                                         | <b>A</b> Onlinesuche<br>图 Rechercheauftrag |                         |                                        |  |
| 01121212                | Spotsmeyer's Furnishings                              |            | <b>GELB</b>                                          |            | Mr. Mike Nash          |                         | 0.00                         | $\overline{0}$         | Power BI-Be                             |                                            |                         | Unternehmensauskunft/Auskünfte abrufen |  |
| 01445544                | Progressive Home Furnishings                          |            | GELB                                                 |            | Mr. Scott Mitchell     |                         | 2.322.63                     | 0.                     |                                         | Auskunft anzeigen                          |                         |                                        |  |
| 01454545                | New Concepts Furniture                                |            | GELB                                                 |            |                        | Ms. Tammy L. McDonald   | 344,207.60                   | 0.                     |                                         |                                            |                         |                                        |  |
| 01905893                | Candoxy Canada Inc.                                   |            | GELB                                                 |            | Mr. Rob Young          |                         | 0.00                         | $\mathbf{0}$           | Verkaufshistorie für Verkauf an Debitor |                                            |                         |                                        |  |
| 01905899                | Elkhorn Airport                                       |            | GELB                                                 |            | Mr. Ryan Danner        |                         | 0.00                         | $\Omega$               |                                         |                                            |                         |                                        |  |
| 01905902                | London Candoxy Storage Cam                            |            | GELB                                                 |            | Mr. John Kane          |                         | 0.00                         | $\mathbf{0}$ .         | $\Omega$                                |                                            |                         |                                        |  |
| 10000                   | Möbel-Meller KG                                       | DÜSSELDORF | BLAU                                                 |            | Herr Michael Emanuel   |                         | 259,426.65                   | $\Omega$               | Lauf. Angebote                          | Laut.<br>Rahmenaufträg                     | Lauf. Aufträge          | Lauf.<br>Rechnungen                    |  |
| 20000                   | Blütenhaus GmbH                                       |            |                                                      |            | Herr Paul West         |                         | 148,372.39                   | 76,956.                |                                         |                                            |                         |                                        |  |
| 20309920                | Metatorad Malaysia Sdn Bhd                            |            | <b>GELB</b>                                          |            | Mrs. Azleen Samat      |                         | 0.00                         | $\Omega$               | 0                                       |                                            | Geb.                    | Gebuchte                               |  |
| 20312912                | Highlights Electronics Sdn Bhd                        |            | GRÜN                                                 |            |                        | Mr. Mark Darrell Boland | 0.00                         | $\Omega$               | Lauf.<br>Reklamationen                  | Lauf.<br>Gutschriften                      | Verkaufslieferu<br>ngen | Verkaufsrechnu<br>ngen                 |  |
| 20339921                | TraxTonic Sdn Bhd                                     |            | GELB                                                 |            | Mrs. Rubina Usman      |                         | 0.00                         | $\Omega$               |                                         |                                            |                         |                                        |  |
| 21233572                | Somadis                                               |            | GELB                                                 |            | M. Sved ABBAS          |                         | 0.00                         | $\Omega$               | Gebuchte                                | Geb.                                       |                         |                                        |  |

Abb. 3: Funktionen in der Debitorenübersicht

<span id="page-6-1"></span>Über die Funktion **Onlinesuche** können Sie dann direkt die verknüpfte und vorausgefüllte Online-Suchmaske öffnen. Näheres finden Sie unter Funktionsaufrufe im Menüband der Debitorenübersicht.

#### <span id="page-6-0"></span>2.1.3 **Creditreform Rechercheauftrag**

Wird bei der **Onlinesuche** kein Treffer gefunden, gibt es zu Ihrem Geschäftspartner keine aktuelle Auskunft in der Creditreform-Datenbank. Um die Creditreform direkt zur Recherche zu beauftragen, verwenden Sie die Funktion **Rechercheauftrag**. Ein neues Fenster öffnet sich mit den bereits getätigten Eingaben.

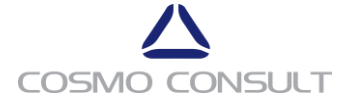

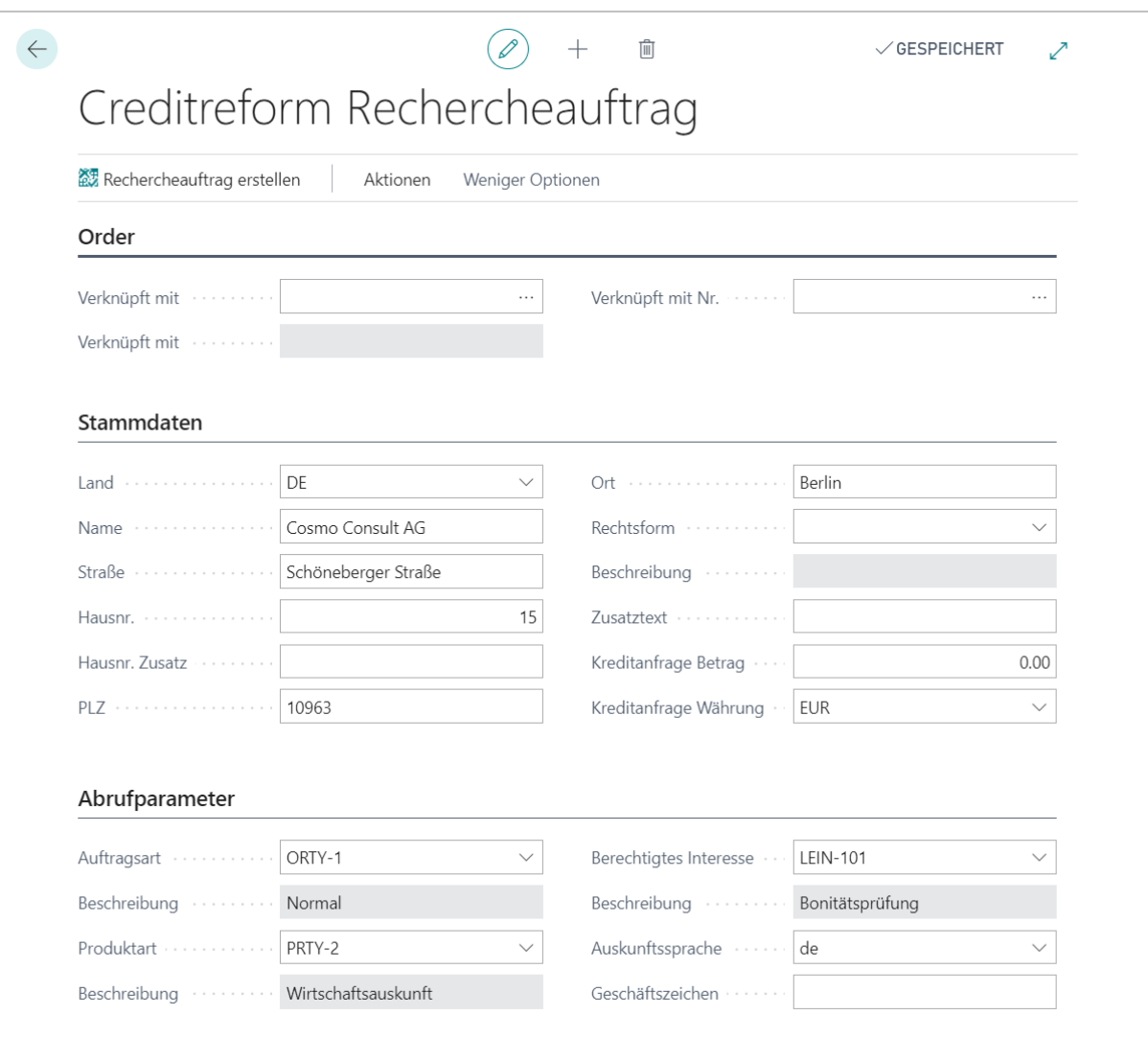

Abb. 4: Creditreform Rechercheauftrag

<span id="page-7-0"></span>Überprüfen bzw. ergänzen Sie diese und wählen Sie **Rechercheauftrag erstellen**, um den Rechercheauftrag zu erstellen. Die Creditreform wird Ihnen die gewünschte Information in die Creditreform Mailbox zur Verfügung stellen. Analog zur Onlinesuche vorhandener Geschäftspartner kann der Auftrag über das Inforegister **Order** direkt mit einem bestehenden Geschäftspartner verknüpft werden.

In dem Inforegister **Stammdaten** müssen mindestens die Felder **Land**, **Firmenname** und **PLZ** oder **Ort** ausgefüllt werden. In dem Inforegister **Abrufparameter** müssen mindestens die Felder **Produktart**, **Auftragsart**, **Berechtigtes Interesse** und **Auskunftssprache** ausgefüllt werden. Einige Felder können in der Einrichtung standardmäßig vorbelegt werden. Näheres dazu finden Sie im **cc|crefodynamics** Einrichtungshandbuch. Je mehr Felder gefüllt sind, desto höher ist die Wahrscheinlichkeit, dass die Creditreform ein Unternehmen identifizieren kann.

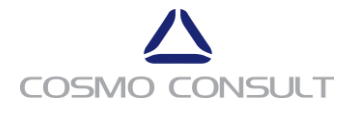

#### <span id="page-8-0"></span>2.1.4 **Auskunft abrufen**

Markieren Sie den gesuchten Geschäftspartner in der Liste der Suchergebnisse der Creditreform-Onlinesuche und wählen Sie die Funktion **Auskunft abrufen** im Inforegister **Suchergebnisse**. Das Zwischenfenster **Auskunft anfordern** öffnet sich. Falls sich zu diesem Zeitpunkt bereits eine abgerufene Auskunft zum gewählten Unternehmen in Ihrem System befindet, erscheint ein Hinweis.

Im Zwischenfenster kann die Produktart ausgewählt und ein zusätzliches Monitoring (siehe Abschnitt Abschnitt Weitere Aktionen innerhalb der Auskunft Karte / Monitoring) beauftragt werden.

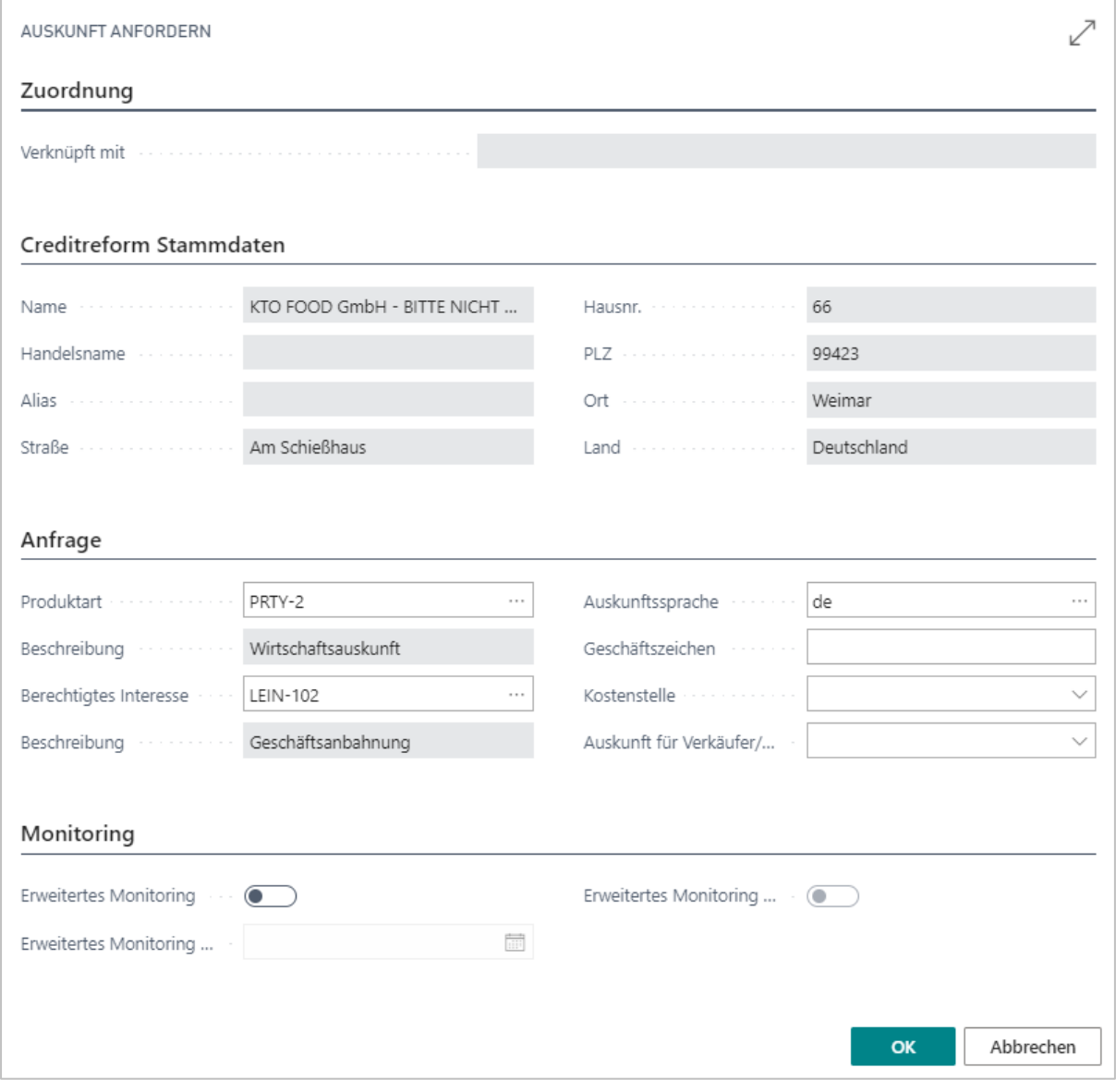

Abb. 5: Zwischenfenster Auskunft anfordern

<span id="page-8-1"></span>Die Anzahl der verfügbaren Produkte ist abhängig von der Berechtigung Ihrer Mitgliedsnummer und der Verfügbarkeit in der Creditreform-Datenbank.

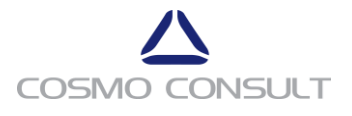

Falls die Produktarten *Premium-* oder *Wirtschaftsauskunft* nicht angeboten werden, muss ein Rechercheauftrag erzeugt werden, sieh[e Creditreform Rechercheauftrag.](file:///C:/Users/bchmiel8680/Documents/CrefoDynamics/CrefoDynamics%20User%20Manual%20-%20Auskuenfte%2023.docx%23_Toc466885039)

Aus Gründen des Datenschutzes ist es zwingend erforderlich, das Feld **Berechtigtes Interesse** auszufüllen. Das Feld **Auskunftssprache** muss ebenfalls ausgewählt werden. Die in diesem Abschnitt beschriebenen Felder können in der Einrichtung vorbelegt werden. Näheres dazu finden Sie im **cc|crefodynamics** Einrichtungshandbuch.

Nachdem Sie alle Einstellungen vorgenommen haben, wählen Sie **OK**, um die Auskunft abzurufen.

#### <span id="page-9-0"></span>**2.2 Abgerufene Auskünfte**

#### <span id="page-9-1"></span>2.2.1 **Auskunft Karte**

Nach dem erfolgreichen Abruf der Auskunft wird das Fenster **Auskunft Karte** angezeigt.

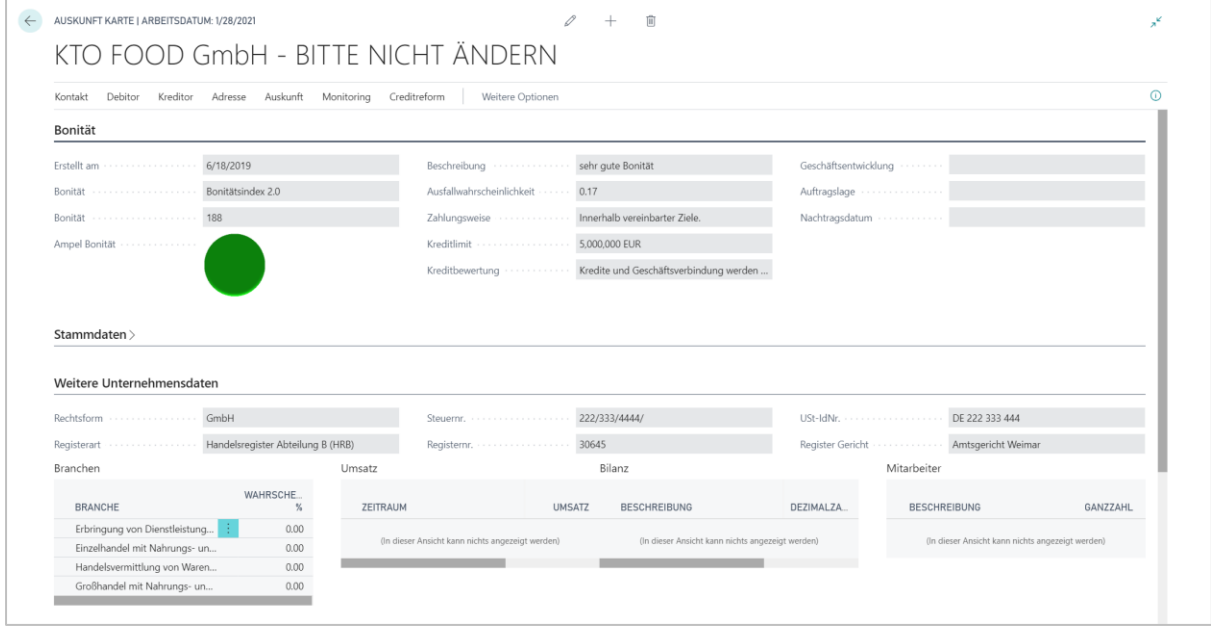

Abb. 6: Auskunft Karte

<span id="page-9-2"></span>Das Fenster **Auskunft Karte** enthält die gewünschten Informationen zur Bonität des Geschäftspartners, über das Unternehmen sowie Stammdaten und Abrufdaten. Sofern vorhanden, werden in einer Liste alle zugeordneten Geschäftspartner angezeigt. Bei Fragen zum Inhalt der gelieferten Daten wenden Sie sich bitte an Ihre zuständige Stelle der Creditreform.

In der CrefoDynamics Infobox befindet sich eine Übersicht zu den Abrufdaten und Hinterlegungen aus den verschiedenen Bausteinen von **cc|crefodynamics**.

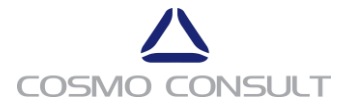

| $\times$<br>Filter<br>AMPEL<br>ERSTELLT<br>CREFO<br>BONITÄT<br><b>BONITÄT</b><br>NAME<br>BONITÄT<br>AM L<br><b>BESC</b><br>AK<br>NR.<br><b>CrefoDynamics</b><br>Liste filtern nach<br>034534520 KTO FOOD GmbH - BITTE NIC Bonitätsind 188<br>6/18/2019<br>sel<br>Crefo Nr.<br>3452014193<br>1042304243 Compañeros S.A.<br>6/13/2019<br>ø.<br>Bonitätsind 202<br>KTO FOOD GmbH - BITTE NICHT<br>Name.<br><b>BONITAT</b><br>Ø.<br>190010000 Global America Inc.<br>Bonitätsind 236<br>6/13/2019<br>Bonitätsindex 2.0<br>188<br>w.<br>102699966 BG - Testcompany2 OOD<br>Bonitätsind 123<br>6/13/2019<br>sell<br>Erstellt am<br>6/18/2019<br>50<br>6/13/2019<br>101138829 FR - TestCompany5<br>Bonitätsind 123<br>sel<br>Erw. Monitoring Ende<br>w.<br>6/13/2019<br>102431234 CH - TestCompany3<br>Bonitätsind 123<br>Erw. Monitoring<br>Nein<br>sell<br>Erw. Monitoring Ende<br>6/13/2019<br>1033123456 HR - TestCompany1<br>Bonitätsind 123<br>w.<br>sell<br>Erw. Monitoring+<br>Nein<br>6/13/2019<br>ø.<br>102803456 BE - TestCompany3<br>Bonitätsind 123<br>sel<br>Erw. Monitoring+ Start<br>W.<br>6/13/2019<br>034534520 Kundentestsystem Verkehrsges Bonitätsind 223<br>qu<br>Erw. Monitoring+ Ende<br>W.<br>6/13/2019<br>034534520 Kundentestsystem E-Aktienges Bonitätsind 176<br>sel<br>Weitere Produkte<br>Nein<br>ø.<br>6/13/2019<br>034534520 Kundentestsystem Stiftung - Bl Bonitätsind 202<br>qui<br>Zuordnungen<br>$\omega_{\perp}$<br>6/13/2019<br>034534520 Kundentestsystem Arztpraxis -  Bonitätsind 230<br>qu<br>VERKNÜPFT<br>W)<br>6/13/2019<br>034534520 Kundentestsystem KTO-Zentral Bonitätsind 260<br>mi<br>VERKNÜPFT MIT<br>MIT NR.<br>w. |                                                                             |      |
|----------------------------------------------------------------------------------------------------|-----------------------------------------------------------------------------|------|
|                                                                                                    |                                                                             |      |
|                                                                                                    |                                                                             |      |
|                                                                                                    |                                                                             |      |
|                                                                                                    |                                                                             |      |
|                                                                                                    |                                                                             |      |
|                                                                                                    |                                                                             |      |
|                                                                                                    |                                                                             |      |
|                                                                                                    |                                                                             |      |
|                                                                                                    |                                                                             |      |
|                                                                                                    |                                                                             |      |
|                                                                                                    |                                                                             |      |
|                                                                                                    |                                                                             |      |
|                                                                                                    |                                                                             |      |
|                                                                                                    |                                                                             | NAME |
| (In dieser Ansicht kann nichts angezeigt werden)                                                                                                    | 034534520 Kundentestsystem Aktiengesell Bonitätsind 131<br>6/13/2019<br>aus |      |

Abb. 7: CrefoDynamics Infobox

<span id="page-10-1"></span>Auf der Registerkarte steht in der Gruppe **Auskunft** die Funktion **PDF anzeigen** zur Verfügung. Damit können Sie die Auskunftsinformationen im gewohnten Creditreform PDF Layout anzeigen. Die Daten, die direkt in Dynamics 365 Business Central angezeigt werden, umfassen je nach Produktart nur eine Teilmenge aller abgerufenen Informationen. Wirtschaftsauskünfte beinhalten zum Beispiel komplette Bilanzen und historische Daten zur Geschäftsführung.

#### <span id="page-10-0"></span>2.2.2 **Funktionen für Stammdaten der Geschäftspartner**

Sofern die Auskunft nicht bei der Onlinesuche mit einer vorhandenen Geschäftsbeziehung verknüpft war, können Sie dies in der **Auskunft Karte** und in den Listen nachholen. Mit den abgerufenen Daten können Sie auch direkt neue Debitoren, Kontakte oder Kreditoren erstellen. Dazu finden sich auf der Registerkarten **Kontakt | Debitor | Kreditor** für die Stammdaten jeweils die Funktionen **Neu** und **Zuordnen**.

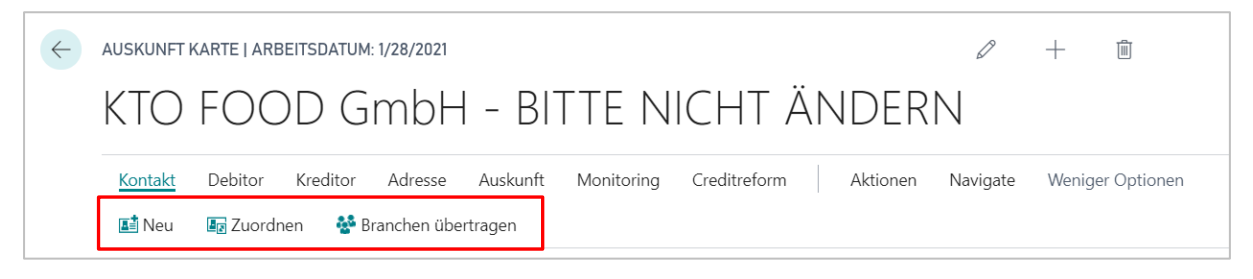

Abb. 8: Funktionen für Stammdaten Kontakt

<span id="page-10-2"></span>Die folgende Tabelle zeigt die Funktionen, die für die Stammdaten zur Verfügung stehen.

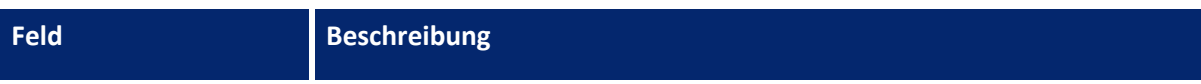

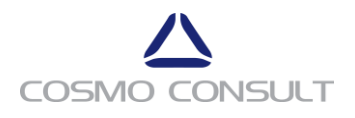

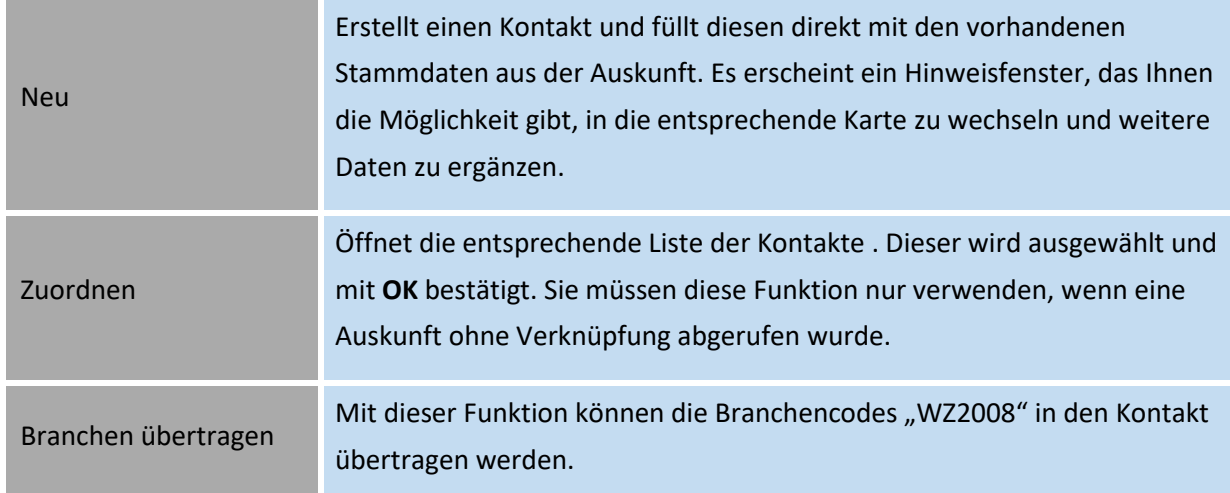

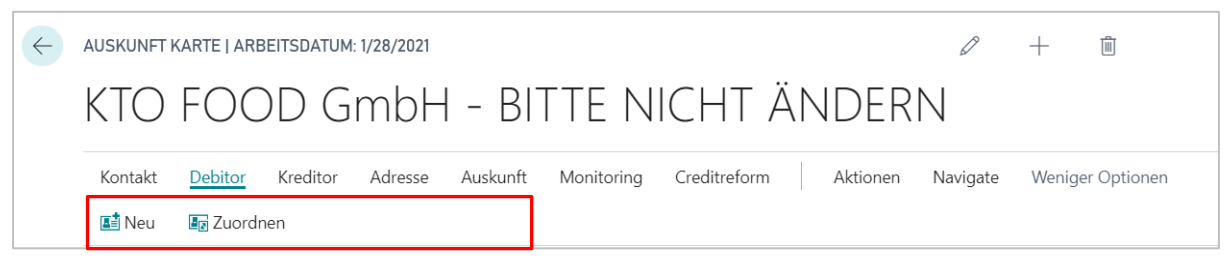

Abb. 9: Funktionen für Stammdaten Debitor

<span id="page-11-0"></span>Die folgende Tabelle zeigt die Funktionen, die für die Stammdaten zur Verfügung stehen.

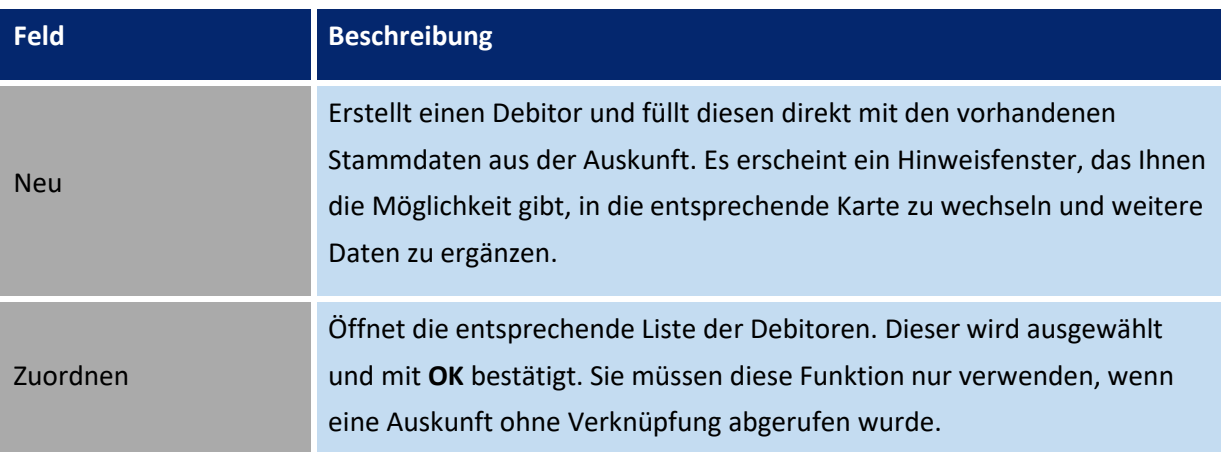

<span id="page-11-1"></span>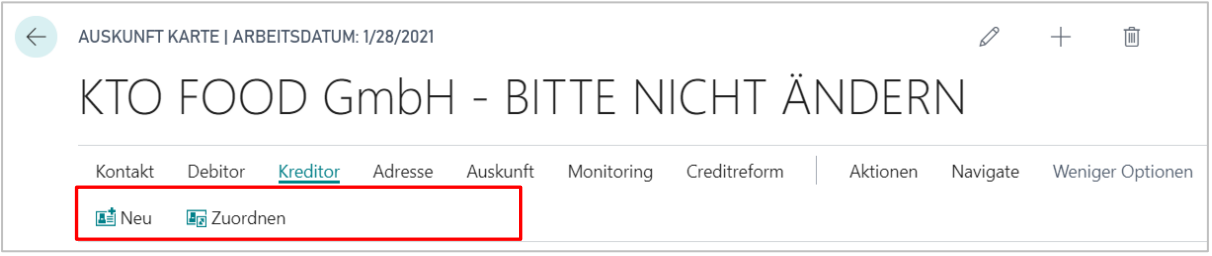

Abb. 10: Funktionen für Stammdaten Kreditor

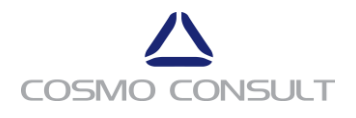

Die folgende Tabelle zeigt die Funktionen, die für die Stammdaten zur Verfügung stehen.

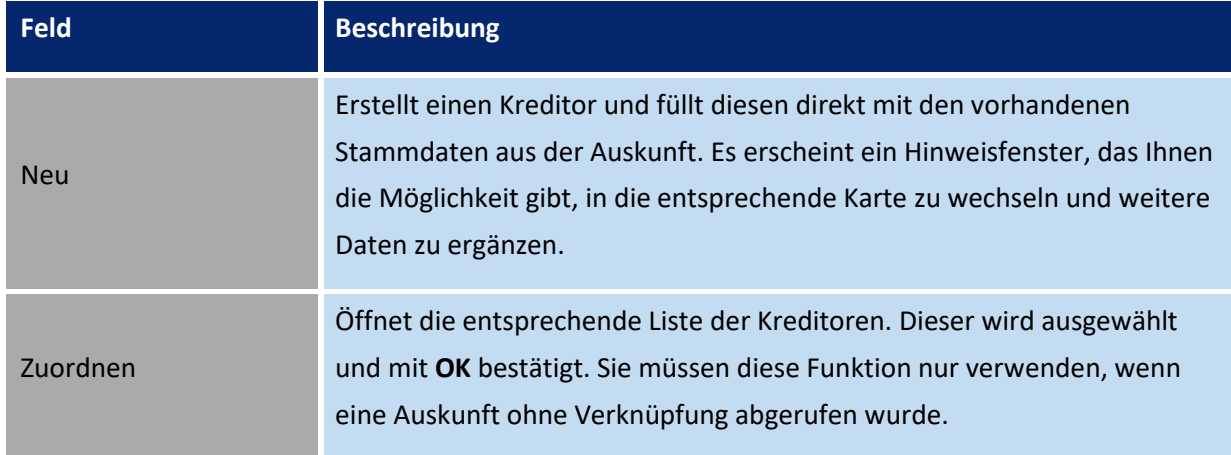

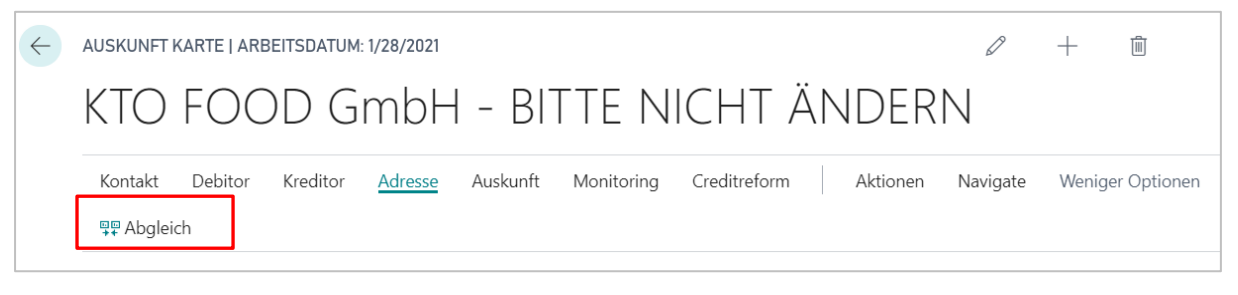

Abb. 11: Funktionen für Stammdaten Abgleich

<span id="page-12-0"></span>Die folgende Tabelle zeigt die Funktionen, die für die Stammdaten zur Verfügung stehen.

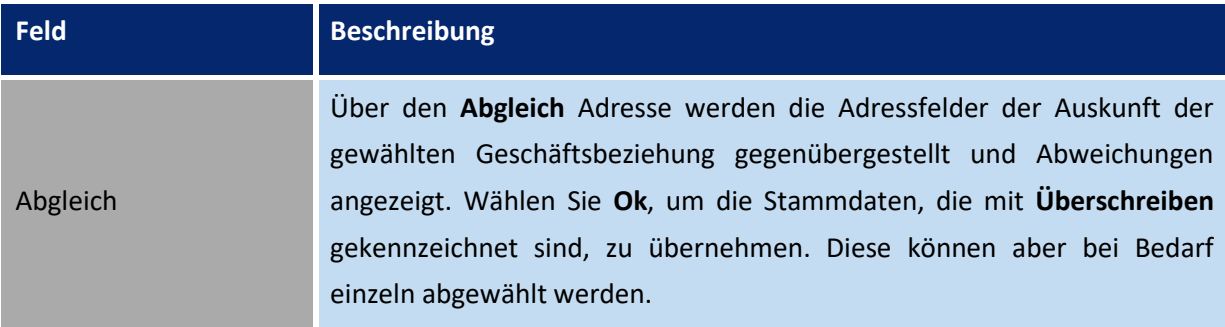

Im Nachgang können vorhandene und abgerufene Stammdaten abgeglichen werden. Ist der Geschäftsbeziehung bereits eine Auskunft zugeordnet worden, erscheint ein Warnhinweis. In der **Auskunft Karte** können Sie im Inforegister **Zuordnungen** vorhandene Verknüpfungen anzeigen und auch wieder aufheben, falls versehentlich eine Fehlzuordnung getroffen wurde.

Die zu übernehmenden Felder können in der Einrichtung festgelegt werden. Nähere Informationen finden Sie im **cc|crefodynamics** Einrichtungshandbuch.

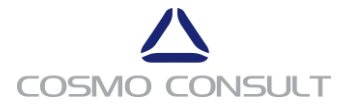

#### <span id="page-13-0"></span>2.2.3 **Weitere Aktionen der Auskunft Karte**

#### Auf der Registerkarte stehen weitere Funktionen zur Verfügung.

*Gruppe Auskunft*

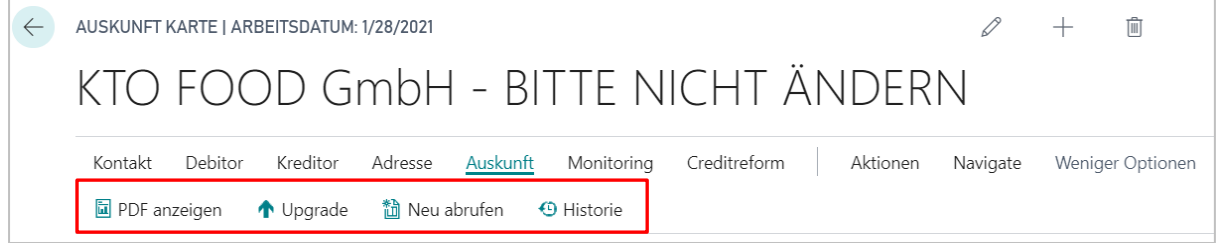

Abb. 12: Aktionen in der Gruppe Auskunft

<span id="page-13-1"></span>Die folgende Tabelle zeigt die Funktionen, die in der Gruppe **Auskunft** zur Verfügung stehen.

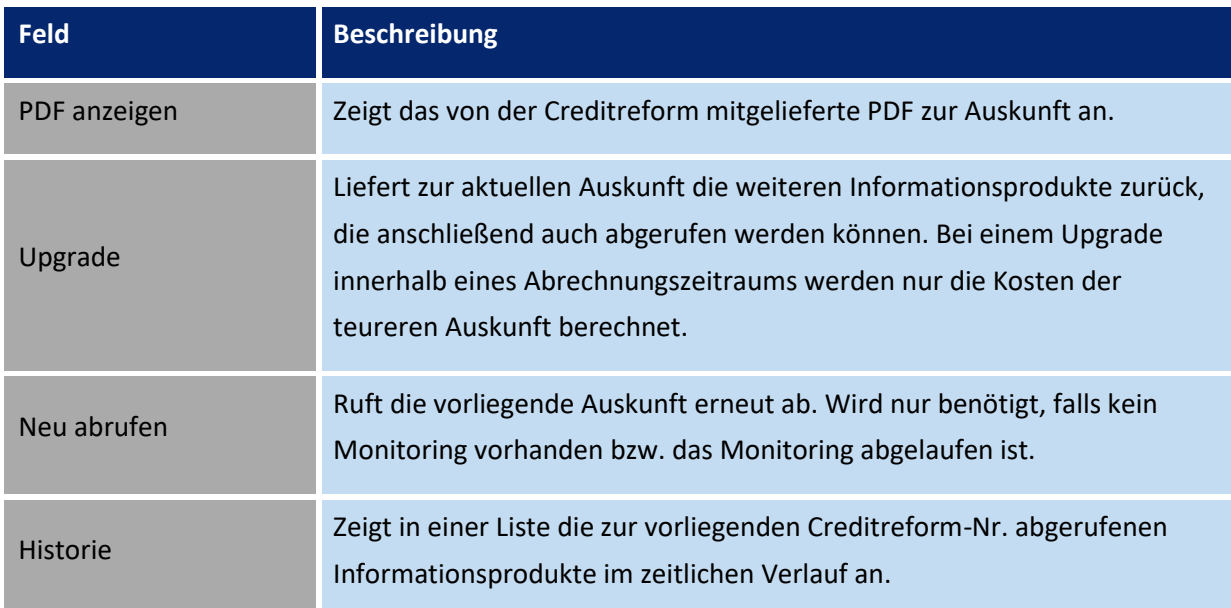

#### *Gruppe Monitoring*

<span id="page-13-2"></span>

| AUSKUNFT KARTE   ARBEITSDATUM: 1/28/2021                                                                         |          |                  | 而 |
|----------------------------------------------------------------------------------------------------|----------|------------------|---|
| KTO FOOD GmbH - BITTE NICHT ÄNDERN                                                                               |          |                  |   |
| Creditreform<br>Monitoring<br>Aktionen<br>Auskunft<br>Adresse<br>Kreditor<br>Kontakt<br>Debitor                  | Navigate | Weniger Optionen |   |
| <b>f</b> Status<br><i>≸</i> Erweitertes beauftragen/ändern <b>/</b> Erweitertes+ beuftragen/ändern<br>X Kündigen |          |                  |   |

Abb. 13: Aktionen in der Gruppe Monitoring

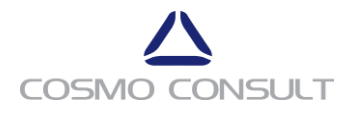

Die folgende Tabelle zeigt die Funktionen, die in der Gruppe **Monitoring** zur Verfügung stehen.

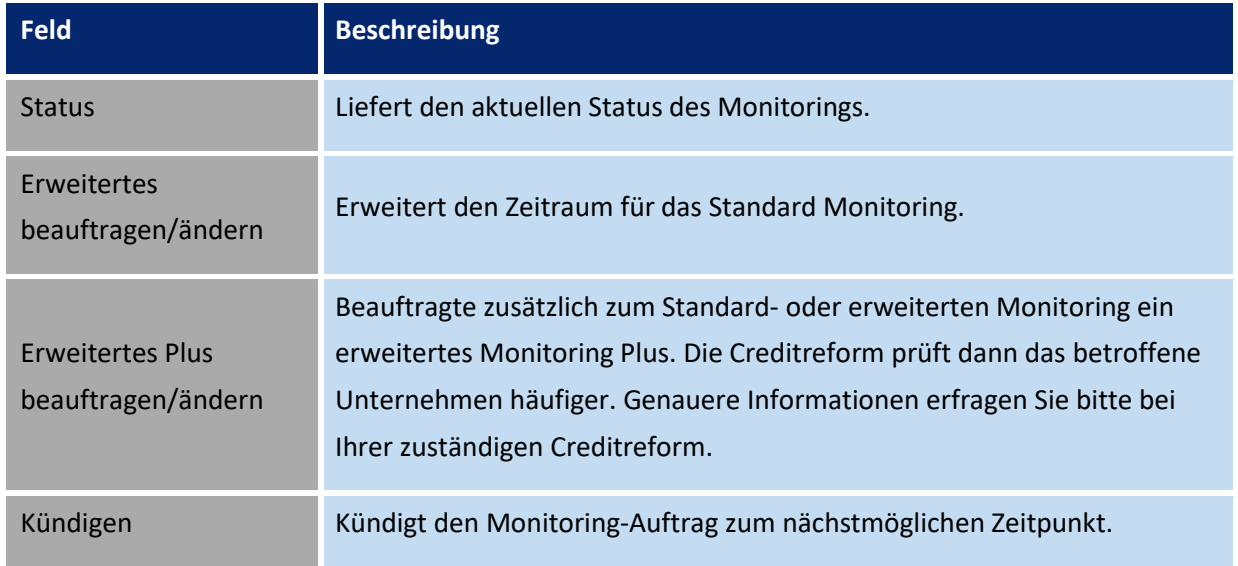

#### **Funktionen in der Auskunftskarte**

Innerhalb des Inforegisters **Zuordnungen** werden die Verknüpfungen der Auskunft mit Geschäftspartnern angezeigt. Innerhalb der zugehörigen Liste können Sie Zuordnungen aufheben.

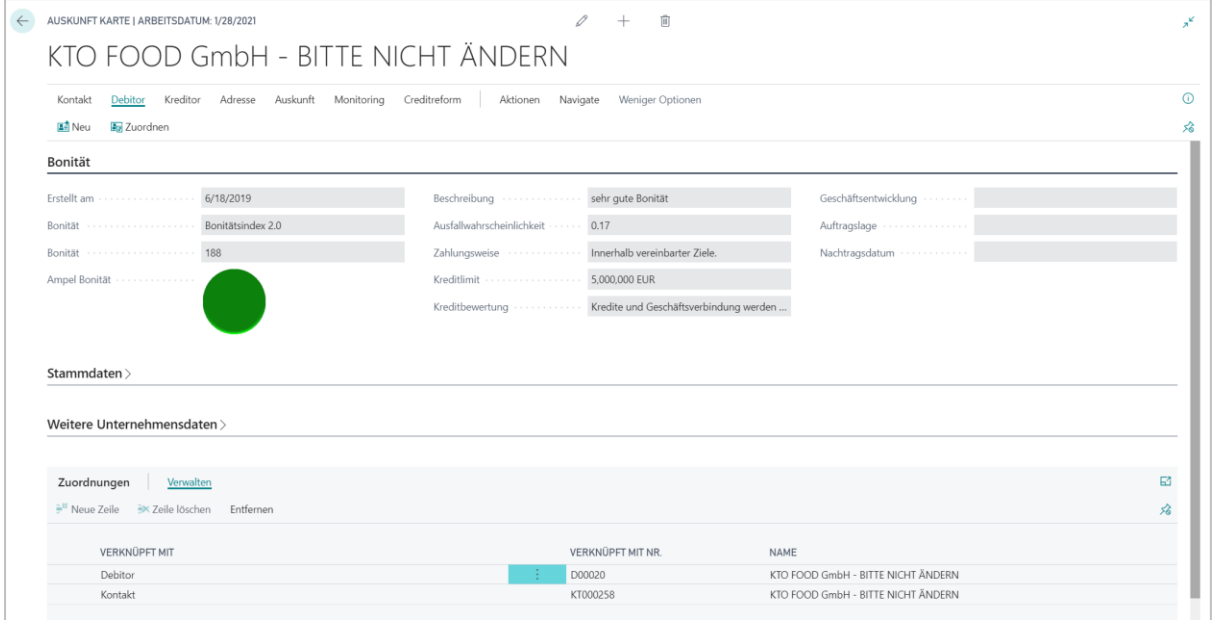

Abb. 14: Zuordnungen entfernen

<span id="page-14-0"></span>Die folgende Tabelle zeigt die Funktionen, die in der Gruppe **Zuordnungen** zur Verfügung stehen.

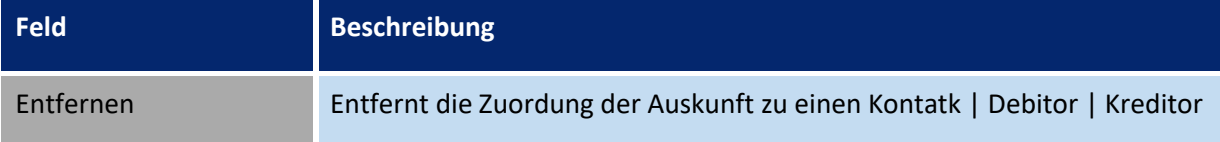

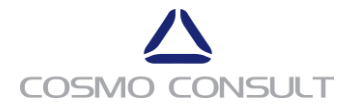

#### <span id="page-15-0"></span>**2.3 Übersichten zu Auskünften und zur Mailbox**

In diesem Kapitel erhalten Sie Informationen zu der übersichtlichen Darstellung der bereits abgerufenen Auskünften und dem Abruf der Mailbox zur Integration von Nachträgen in CrefoDynamics.

#### <span id="page-15-1"></span>2.3.1 **Creditreform Auskünfte**

Die **Creditreform Auskünfte** bieten eine Liste aller abgerufenen Informationsprodukte. Die Auskünfte werden über die Suche geöffnet. Geben Sie im Suchfeld **Creditreform Auskünfte** ein und wählen Sie dann den entsprechenden Link.

|                              |                                         | CREDITREFORM AUSKUNFTE   ARBEITSDATUM: 1/28/2021                 |                   |                |                                                            |                    |                                      |               |                                            |                             |                 | $n^{k}$ |
|------------------------------|-----------------------------------------|------------------------------------------------------------------|-------------------|----------------|------------------------------------------------------------|--------------------|--------------------------------------|---------------|--------------------------------------------|-----------------------------|-----------------|---------|
|                              | O Suchen Verwalten                      | Debitor<br>Kontakt<br>Kreditor                                   | Adresse           | Auskunft       | Monitoring                                                 | Creditreform       | <b>EB</b> In Excel öffnen<br>Ansicht | Aktionen      | Navigate<br>Weniger Optionen<br>Bericht    |                             | $\nabla \equiv$ | $\odot$ |
|                              | Unternehmensauskünfte<br>Alle Auskünfte | Unternehmensause im Monitoring<br>Monitoring läuftlendermonat ab |                   |                | Monitoring läuftlendermonat ab<br>Monitoring läuft bald ab |                    | Monitoring ist  Kein Monitoring      |               |                                            |                             |                 |         |
| AK                           | CREFO<br>NR.                            | NAME                                                             | BONITAT           | <b>BONITÄT</b> | AMPEL<br><b>BONITÄT</b>                                    | ERSTELLT<br>$AM +$ | <b>BESCHREIBUNG</b>                  | KREDITLIMIT   | CrefoDynamics                              |                             |                 |         |
|                              |                                         | 034534520 KTO FOOD GmbH - BITTE NIC                              | Bonitätsind., 188 |                |                                                            | 6/18/2019          | sehr aute Bonität                    | 5,000,000.00  | Crefo Nr.                                  | 3452014193                  |                 |         |
|                              |                                         | 1042304243 Compañeros S.A.                                       | Bonitätsind 202   |                |                                                            | 6/13/2019          |                                      | 22,000.00     | Name                                       | KTO FOOD GmbH - BITTE NICHT |                 |         |
| S.                           |                                         | 190010000 Global America Inc.                                    | Bonitätsind 236   |                |                                                            | 6/13/2019          |                                      | 10,000.00     | <b>BONITAT</b>                             |                             |                 |         |
| W)                           |                                         | 102699966 BG - Testcompany2 OOD                                  | Bonitätsind 123   |                |                                                            | 6/13/2019          | sehr aute Bonität                    | 1,000,000.00  | 188<br>6/18/2019                           |                             |                 |         |
| 98                           |                                         | 101138829 FR - TestCompany5                                      | Bonitätsind 123   |                |                                                            | 6/13/2019          | sehr aute Bonität                    | 1,000,000,00  | Erw. Monitoring Ende                       |                             |                 |         |
| W)                           |                                         | 102431234 CH - TestCompany3                                      | Bonitätsind 123   |                |                                                            | 6/13/2019          | sehr gute Bonität                    | 1,000,000,00  | Erw. Monitoring                            | Nein                        |                 |         |
| 12                           |                                         | 1033123456 HR - TestCompany1                                     | Bonitätsind 123   |                |                                                            | 6/13/2019          | sehr gute Bonität                    | 1,000,000,00  | Erw. Monitoring Ende                       |                             |                 |         |
| W                            |                                         | 102803456 BE - TestCompany3                                      | Bonitätsind 123   |                |                                                            | 6/13/2019          | sehr gute Bonität                    | 1.000.000.00  | Erw. Monitoring+<br>Erw. Monitoring+ Start | Nein                        |                 |         |
| 86                           |                                         | 034534520 Kundentestsystem Verkehrsges Bonitätsind 223           |                   |                |                                                            | 6/13/2019          | gute Bonität                         | 30,000,00     | Erw. Monitoring+ Ende                      |                             |                 |         |
| $\overline{\mathcal{M}}$     |                                         | 034534520 Kundentestsystem E-Aktienges Bonitätsind 176           |                   |                |                                                            | 6/13/2019          | sehr gute Bonität                    | 4.500.000,00  | Weitere Produkte                           | Nein                        |                 |         |
| $\vert \tilde{\psi} \rangle$ |                                         | 034534520 Kundentestsystem Stiftung - Bl Bonitätsind 202         |                   |                |                                                            | 6/13/2019          | qute Bonität                         | 20.000.00     |                                            |                             |                 |         |
| $\overline{\mathcal{L}}$     |                                         | 034534520 Kundentestsystem Arztpraxis -  Bonitätsind 230         |                   |                |                                                            | 6/13/2019          | qute Bonität                         | 5.000.00      | Zuordnungen                                |                             |                 |         |
| SP)                          |                                         | 034534520 Kundentestsystem KTO-Zentral Bonitätsind 260           |                   |                |                                                            | 6/13/2019          | mittlere Bonität                     | 5,000,000.00  | VERKNÜPFT MIT                              | VERKNÜPFT<br>MIT NR.        | NAME            |         |
| $\overline{\mathcal{L}}$     |                                         | 034534520 Kundentestsystem Aktiengesell Bonitätsind 131          |                   |                |                                                            | 6/13/2019          | ausgezeichnete Bonität               | 5,000,000.00  | Debitor                                    | D00020                      | KTO FOOD O      |         |
| 99                           |                                         | 034534520 Kundentestsystem GmbH 3 Bo Bonitätsind 600             |                   |                |                                                            | 6/13/2019          | nicht vorhandene Bonität             |               | Kontakt                                    | KT000258                    | KTO FOOD C      |         |
| W)                           |                                         | 091591520 AT Kundentestsystem Aktienge Bonitätsind 190           |                   |                |                                                            | 6/13/2019          | sehr gute Bonität                    | 2,000,000,00  |                                            |                             |                 |         |
| 86                           |                                         | 091591520 AT Kundentestsystem GMBH -  Bonitätsind 147            |                   |                |                                                            | 6/13/2019          | ausgezeichnete Bonität               | 10,000,000,00 |                                            |                             |                 |         |

Abb. 15: Creditreform Auskünfte - Listenansicht

<span id="page-15-2"></span>Sie haben die Möglichkeit, die gewünschte Auskunft zu öffnen oder direkt sämtliche Anpassungen und Aktionen vorzunehmen, die in der **Auskunft Karte** möglich sind und im entsprechenden Abschnitt beschrieben sind.

Zusätzlich kann in dieser Liste in der Gruppe **Ansichten** nach wichtigen Gesichtspunkten des Monitorings oder Auskunftsprodukten gefiltert werden. Durch die verschiedenen Möglichkeiten wird eine Nachvollziehbarkeit der Monitoring-Zeiträume gewährleistet, um zum Beispiel die Überwachung rechtzeitig zu verlängern. Neben der Liste befindet sich auch die Infobox, die zusätzliche Informationsdetails zur markierten Auskunft liefert.

Des Weiteren können Sie für eine oder mehrere ausgewählte Auskünfte in der Gruppe **Kontakt** über die Funktion **Branchen übertragen** die Creditreform WZ2008 Branchencodes in die Standard Business Central Branchen-Segmentierung von Kontakten übernehmen, wenn der Adress-/ Branchenabgleich entsprechend eingestellt ist. Nähere Informationen hierzu finden Sie im **cc|crefodynamics** Einrichtungshandbuch.

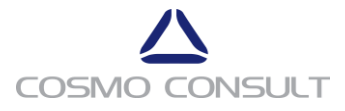

#### <span id="page-16-0"></span>2.3.2 **Creditreform Mailbox**

Die **Creditreform Mailbox** gibt Ihnen aktuelle Informationen zu Ihren Auskünften mit laufendem Monitoring (Nachträge oder Aktualisierungen) und zu Rechercheaufträgen (Auskünfte oder Statusantworten). Die Mailbox wird über die Suche geöffnet. Geben Sie im Suchfeld **Creditreform Mailbox** ein und wählen Sie dann den entsprechenden Link.

| $\leftarrow$<br>CREDITREFORM MAILBOX   ARBEITSDATUM: 1/28/2021 |                              |                                                         |                  |                      |                       |                     |                |             | $x^{\mathcal{C}}$ |
|----------------------------------------------------------------|------------------------------|---------------------------------------------------------|------------------|----------------------|-----------------------|---------------------|----------------|-------------|-------------------|
| Bericht<br>$O$ Suchen Vorgang                                  | 图 In Excel öffnen            | Weitere Optionen                                        |                  |                      |                       |                     |                |             | $\nabla \equiv$   |
| ← Eintrag / Eintr geprüft setzen                               |                              | <b>Q</b> Auskunft erneut abrufen<br>Mailbox abrufen     |                  | <b>M</b> Onlinesuche |                       |                     |                |             | 宕                 |
| AUFTRAG ZUGEORDNET ZU                                          | AUFTRAG<br>ZUGEOR.<br>ZU NR. | NAME                                                    | <b>IDENT NR.</b> | GESCHÄFTSZE          | <b>AUFTRAGSSTATUS</b> | PRODUKTART          | LIEFERART      | AUFTRAGSART |                   |
|                                                                |                              | Compañeros S.A.                                         | 1042304243 de    |                      | verfügbar             | Wirtschaftsauskunft | Auskunft       | Normal      |                   |
|                                                                |                              | Non-existing company                                    |                  | de                   | verfügbar             | Wirtschaftsauskunft | Statusantwort  | Normal      |                   |
|                                                                |                              | Global America Inc.                                     | 190010000        |                      | verfügbar             | Wirtschaftsauskunft | Nachtrag       | Normal      |                   |
|                                                                |                              | BG - Testcompany2 OOD                                   | 102699966        |                      | verfügbar             | Wirtschaftsauskunft | Auskunft       | Normal      |                   |
|                                                                |                              | FR - TestCompany5                                       | 101138829        |                      | verfügbar             | Wirtschaftsauskunft | Auskunft       | Normal      |                   |
|                                                                |                              | CH - TestCompany3                                       | 102431234        |                      | verfügbar             | Wirtschaftsauskunft | Auskunft       | Normal      |                   |
|                                                                |                              | HR - TestCompany1                                       | 1033123456       |                      | verfügbar             | Wirtschaftsauskunft | Auskunft       | Normal      |                   |
|                                                                |                              | BE - TestCompany3                                       | 102803456        |                      | verfügbar             | Wirtschaftsauskunft | Auskunft       | Normal      |                   |
|                                                                |                              | Kundentestsystem Verkehrsges 034534520 Geschäftszeichen |                  |                      | verfügbar             | Wirtschaftsauskunft | Auskunft       | Normal      |                   |
|                                                                |                              | Autolackierung Kundentestsyst 034534520                 |                  |                      | verfügbar             | Wirtschaftsauskunft | Auskunft       | Normal      |                   |
|                                                                |                              | Kundentestsystem Gewerbe 3                              |                  | Geschäftszeichen     | verfügbar             | Wirtschaftsauskunft | Statusantwort  | Normal      |                   |
|                                                                |                              | Kundentestsystem E-Aktienges 034534520                  |                  |                      | verfügbar             | Wirtschaftsauskunft | Auskunft       | Normal      |                   |
|                                                                |                              | Kundentestsystem Arztpraxis -  034534520                |                  |                      | verfügbar             | Wirtschaftsauskunft | Aktualisierung | Eil         |                   |
|                                                                |                              | Kundentestsystem Stiftung - Bl 034534520                |                  |                      | verfügbar             | Wirtschaftsauskunft | Aktualisierung | Eil         |                   |

Abb. 16: Creditreform Mailbox

<span id="page-16-1"></span>Diese Informationen werden automatisch abgerufen und aktualisieren vorhandene Auskünfte, so dass Sie am Kontakt, Debitor oder Kreditor immer auf die neueste Auskunft zugreifen können.

Im Menüband stehen verschiedene Funktionen zur Verfügung. Mit der Funktion **Auskunft erneut abrufen** können Sie eine Auskunft für eine markierte Zeile abrufen. Mit der Funktion **Mailbox abrufen** können Sie Auskünfte für die gesamte Mailbox abrufen. Dies ist normalerweise nur nach technischen Störungen erforderlich, falls zum Beispiel Aufgabenwartenschlangenposten nicht automatisiert abgearbeitet worden sind. Außerdem können Sie über **Auskunft Karte** die selbige anzeigen. Weitere Informationen dazu finden Sie im **cc|crefodynamics** Einrichtungshandbuch.

Mit der Funktion **PDF anzeigen** wird entweder die Auskunft im gewohnten Layout oder der Inhalt einer Statusantwort als PDF-Dokument angezeigt. Eine Statusantwort ist eine mögliche Antwort von Creditreform auf einen Rechercheauftrag, wenn keine Auskunft zurückgesendet wurde, zum Beispiel wenn die bestellte Firma nicht existiert oder doppelt abgefragt wurde.

Des Weiteren ist es aufgrund von Mailboxeinträgen möglich, Prioritäten festzulegen oder E-Mails für bestimmte Personen oder Benutzergruppen zu erstellen, zum Beispiel bei definierten Nachtragsgründen. Hierzu wenden Sie sich bitte an Ihren Administrator.

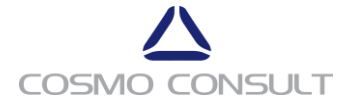

# **3 cc|crefodynamics innerhalb des Dynamics 365 Business Central Standards**

Für erhöhten Komfort wird empfohlen, Informationen und Funktionen des Moduls in die Standard Dynamics 365 Business Central Oberflächen einzubinden.

## <span id="page-17-0"></span>**3.1 Beispiel 1: Funktionen im Menüband der Debitorenübersicht**

Innerhalb der Debitorenübersicht können folgenden Funktionen eingebunden werden:

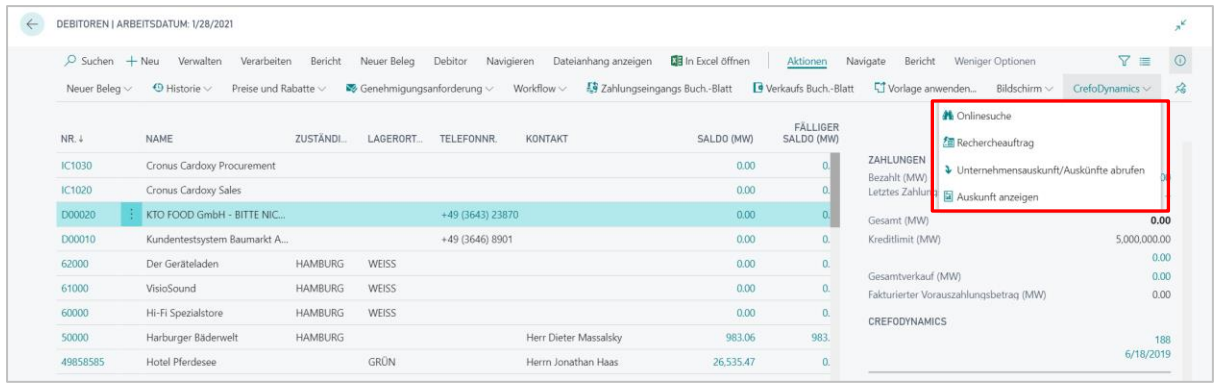

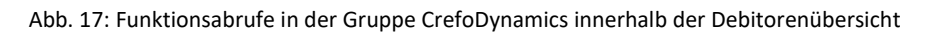

<span id="page-17-1"></span>Die folgende Tabelle zeigt die Funktionen, die in der Gruppe **CrefoDynamics** zur Verfügung stehen, wenn sie eingebunden wurden.

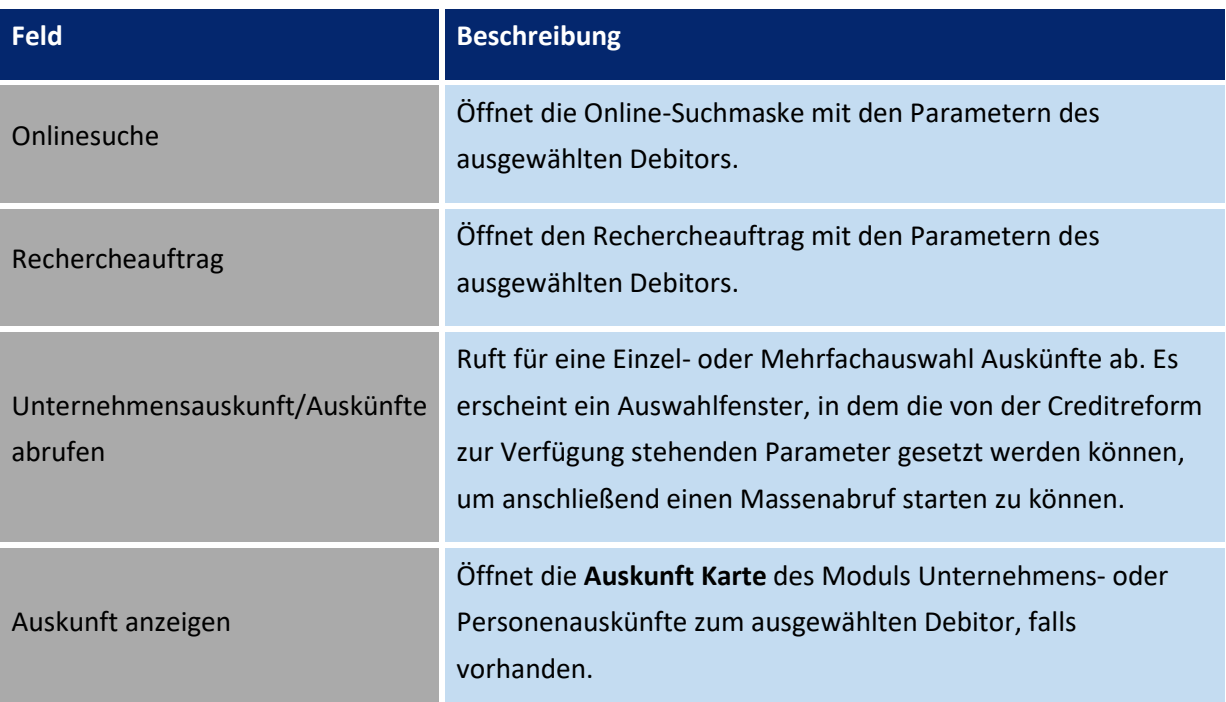

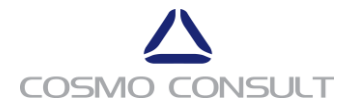

# <span id="page-18-0"></span>**3.2 Beispiel 2: Informationen innerhalb der Debitorenübersicht**

Innerhalb der Debitorenübersicht wird empfohlen, die wichtigsten Informationen zur Bonität anzeigen zu lassen.

| DEBITOREN   ARBEITSDATUM: 1/28/2021 |                          |                             |                        |                                                                      |                                                     |                            |                         |                                              | x <sup>K</sup>             |
|-------------------------------------|--------------------------|-----------------------------|------------------------|----------------------------------------------------------------------|-----------------------------------------------------|----------------------------|-------------------------|----------------------------------------------|----------------------------|
| $\beta$ Suchen $+$ Neu              | Verwalten                | Verarbeiten                 | Bericht<br>Neuer Belea | Debitor<br>Navigieren                                                | Dateianhang anzeigen                                | <b>XII</b> In Excel öffnen | Aktionen                | Bericht<br>Weniger Optionen<br>Navigate      | $\odot$<br>$\nabla \equiv$ |
| Neuer Belea $\vee$                  | $\Theta$ Historie $\vee$ | Preise und Rabatte $\smile$ |                        | $\blacktriangleright$ Genehmigungsanforderung $\lor$ Workflow $\lor$ | Zahlungseingangs Buch.-Blatt   Verkaufs Buch.-Blatt |                            |                         | Vorlage anwenden<br>Bildschirm $\smallsmile$ | 谷<br>CrefoDynamics $\vee$  |
| $NR. \downarrow$                    | VERKAUF (MW)             | BEZAHLT (MW)                | CREFO NR.              | ART                                                                  | BONITÄT                                             | ABRUFDAT                   | AMPEL<br><b>BONITÄT</b> |                                              |                            |
| IC1030                              | 0.00                     | 0.00                        |                        | $\overline{\phantom{a}}$                                             |                                                     |                            | $^{+}$                  | ZAHLUNGEN<br>Bezahlt (MW)                    | 0.00                       |
| <b>IC1020</b>                       | 0.00                     | 0.00                        |                        |                                                                      |                                                     | -                          | $+$                     | Letztes Zahlungsempfangsdatum                | $\overline{\phantom{a}}$   |
| D00020                              | 0.00                     | 0.00                        | 3452014193             | Bonitätsindex 2.0                                                    | 188                                                 | 6/18/2019                  |                         | Gesamt (MW)                                  | 0.00                       |
| D00010                              | 0.00                     | 0.00                        | 3452013855             | Bonitätsindex 2.0                                                    | 162                                                 | 6/13/2019                  |                         | Kreditlimit (MW)                             | 5,000,000.00               |
| 62000                               | 0.00                     | 0.00                        |                        |                                                                      |                                                     | ۰                          | ÷                       | Gesamtverkauf (MW)                           | 0.00<br>0.00               |
| 61000                               | 0.00                     | 0.00                        |                        |                                                                      |                                                     |                            | $+$                     | Fakturierter Vorauszahlungsbetrag (MW)       | 0.00                       |
| 60000                               | 0.00                     | 0.00                        |                        |                                                                      |                                                     |                            | $+$                     | CREFODYNAMICS                                |                            |
| 50000                               | 826.10                   | 0.00                        |                        |                                                                      |                                                     |                            | $+$                     |                                              | 188                        |
| 49858585                            | 22.298.71                | 0.00                        |                        | $\sim$                                                               |                                                     | ۰                          | $^{+}$                  |                                              | 6/18/2019                  |

Abb. 18: Anzeige der Bonität (Unternehmensauskunft) in der Debitorenliste

<span id="page-18-1"></span>Durch Auswahl der **Art** | **Bonität** | **Abrufdatum** in der jeweiligen Debitorenzeile öffnet sich die dazugehörige **Auskunft Karte**.

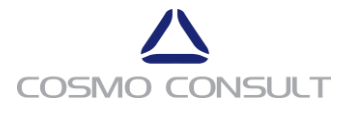

# <span id="page-19-0"></span>**3.3 Beispiel 3: Informationen innerhalb von Infoboxen**

zentralen Stellen einzufügen. Somit steht die Information an jeder Stelle, in der die Infobox eingebunden ist, direkt zur Verfügung.

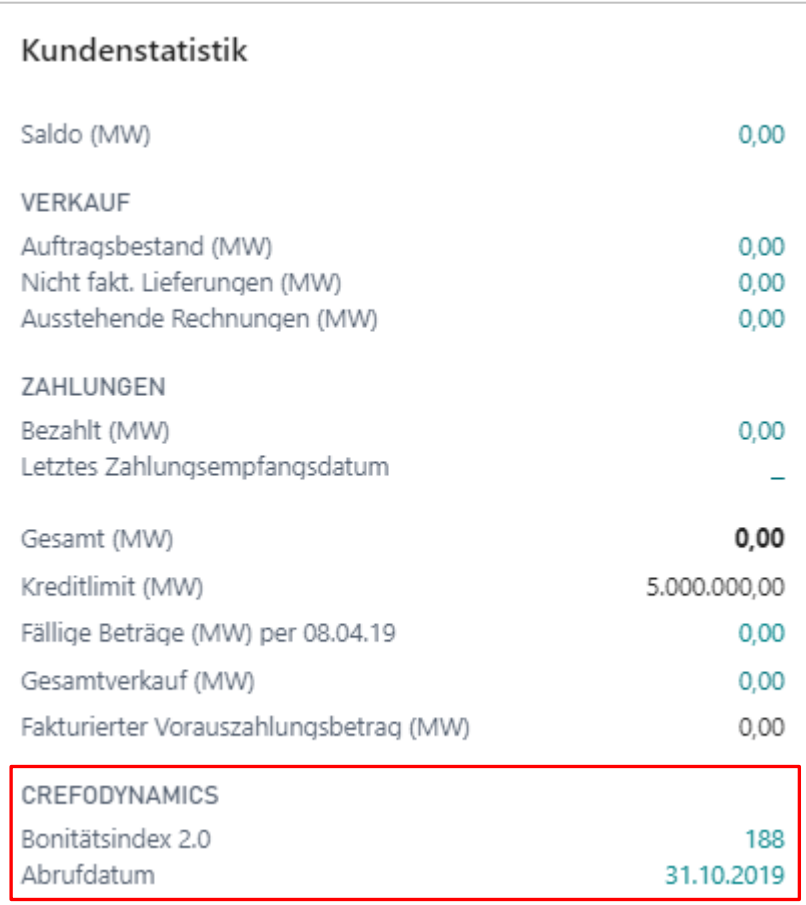

Abb. 19: CrefoDynamics Informationen in Infoboxen

<span id="page-19-1"></span>Durch Auswahl einer blau hinterlegten Information öffnet sich die jeweilige **Auskunft Karte**.

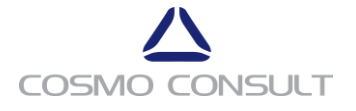

# **Anhang A**

Dieses Dokument basiert auf den in der folgenden Tabelle aufgeführten Programmversionen.

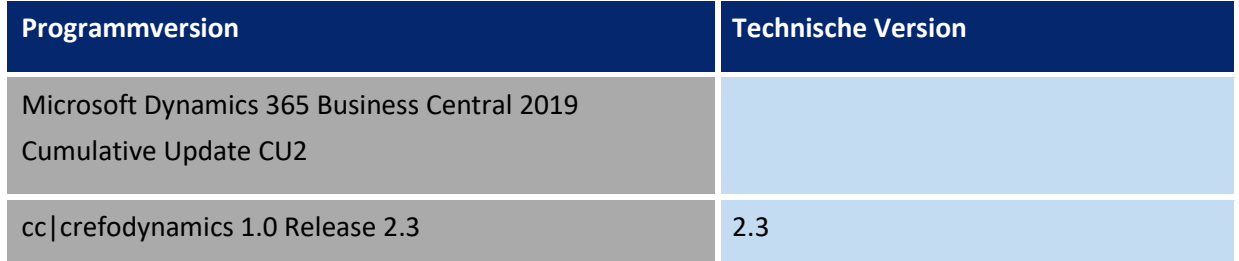

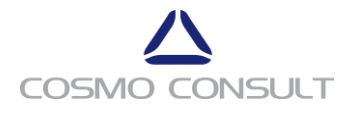